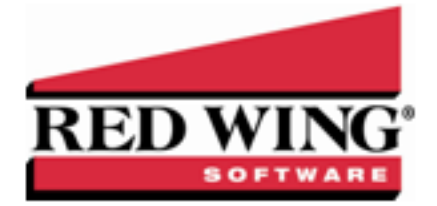

# **What's New in CenterPoint© Payroll Version 12**

**\*** Incremental version that is available on demand. Call Red Wing Software Technical Support to request this update.

## **Version 12.22\***

### **General Payroll**

#### **Fixes**

**File** > **New** > **Data Transfers** > **QuickBooks** – Fixed a unique error when migrating data from Quickbooks to CenterPoint dealing with the company file action.

## **Version 12.21\***

### **General Payroll**

#### **Fixes**

**Processes** > **Time Sheets** > **Time Import** – Imported time values will now be imported according to the Source Format specified (Standard or Military) in the Time Import Definition.

## **Version 12.19/12.20\***

### **General Payroll**

Released to keep the version number consistent with other CenterPoint products.

## **Version 12.18\***

### **General Payroll**

Released to keep the version number consistent with other CenterPoint products.

## **Version 12.17\***

## **General Payroll**

- **Fixes**
	- **Processes** > **Banking** > **Positive Pay Issue Files** When transactions are entered with multiple detail lines to the same account and amount or the same amount and different account, all of the detail lines for the transaction will now be included in the issue files.

# **Version 12.16\***

## **General Payroll**

### **Fixes**

**Processes** > **Pay Employees** > **Print Checks** - When multiple copies of checks are printed, the system will print the checks uncollated, as was the case prior to CenterPoint Payroll version 12.9. For example, if you are printing two copies CenterPoint will print 1,1,2,2,3,3 instead of 1,2,3,1,2,3.

## **Version 12.15**

## **General Payroll**

- **System**
	- Updated TeamViewer to version 14.
- **File** > **Preferences** > **Payroll** > **General** Added a new Skip Earnings Using an Account Distribution preference that when set to Yes will skip a Profit Center pay run validation preference set to Required of an earning if that earning is using an Account Distribution.
- **Processes** > **Pay Employees**

### **Prepayment Reports tab**

- **>>** The Reports tab always displays by default so only payroll reports are displayed.
- Report selection filters will now be removed from a selected report only if that report contains a Pay Run filter.
- When the combination of exemptions and dependents exceed an allowance amount for an employee in a pay run for Louisiana State Withholding Tax, it can now be posted without error.

#### **Setup**

- **Forms Designer** > **Payroll Check Stub Designer** Added Employee Address Line 1, Employee Address Line 2, and Employee Address Line 3 to the available Fields List which will allow you to add the employee address to payroll check stubs.
- **Payroll Details** > **Deductions & Benefits** > **W-2 Box Options** Added two new Box 12 codes: Code GG - Income from Qualified Equity Grants Under Section 83(i) and Code HH - Aggregate Deferrals Under Section 83(i) Elections as of the Close of the Calendar Year.
- **Names** > **Custom Name Fields** Custom name fields can now be deleted. If you delete a custom name field it will remove the data for that field from any name it is associated with.

### **Reports**

- **Payroll Tax Data Reports** > **State and Local Tax Withheld by Employee** and **State & Local Tax Withheld by Employee (Detail)** - The Tax report selection filter will now only allow the selection of State or Local withholding taxes.
- **Payroll Data Reports** > **Payroll Totals**
	- **Employee Payroll Totals** Added an optional Gender available column to the report.
	- **Employee Pay Run Summary** Added the following optional columns to the report: Department, Earnings for Regular Hours, and Earnings for Overtime Hours, renamed the Rate column to Average Rate which now includes the average of all earning rates in the pay run, and changed calculations for the report to use the Average Rate instead of the Rate and exclude manual overtime from calculations involving regular earnings and hours.

#### **Fixes**

- **Processes** > **Pay Employees** Multiple copies of payroll checks or advices can now be printed without error when the File > Preferences > Printing > Payroll Advices or Payroll Checks > Number of Copies preference is set to print more than one copy.
- **Setup**
	- **Employees** > **Taxes** tab When a new Maryland employee is created and a local tax is selected on the Maryland State Withholding Tax, the local tax will now be saved.
	- **Forms Designers**
- **Check Stub Form Designer** and **Payroll Check Stub Form Designer** > **File** > **Open** - Check stubs can now be opened from an imported file without a form design open in the Form Designer first.
- System-supplied forms can no longer be deleted.
- Imported forms can now be printed without error.
- **Reports**
	- **Payroll Tax Reports** > **State Unemployment Tax by Employee** Taxable Wages and Wages Over Limit will now be calculated correctly for the California Employment Training Tax.
	- **Federal & State Payroll Forms & Reports** The export of data to the Aatrix tax software will now be more efficient.
- **File** > **Security** > **Security Policies** Added a security policy for the General Journal Entries screen.

### **Tools**

- **CenterPoint Data Importer**
	- **Employee Import** When the Type of Import is set to Employees, the Template check box will now be ignored when employees are imported.

## **Version 12.13/12.14**

### **General Payroll**

Released to keep the version number consistent with other CenterPoint products.

## **Version 12.11/12.12**

## **General Payroll**

Released to keep the version number consistent with other CenterPoint products.

## **Version 12.10**

## **General Payroll**

- **Fixes**
	- **Pay Employees** When the Export to PDF Files preference is set to Yes, PDF direct deposit pay advices will now be automatically exported to a folder with the pay run number in the location specified in preferences.

## **Version 12.9**

## **General Payroll**

- **System**
	- Updated the United States and Canadian zip codes as of July, 2017.
	- All transaction, print, and preference screens that allow you to select a form type to print or email will now display the forms to select from sorted to display customer designed forms on the top of the list followed by system supplied forms.
	- **Help**

#### **CenterPoint Help**

- Added a new Videos button to the main Help screen and added many new videos.
- Removed the specific product vertical name from the menu name. The resulting menu name will always display as Help > CenterPoint Help.

#### **File**

**Security** > **Security Policies** - Added a new Global Policies security policy that determines if the Combine function is allowed for maintenance items.**.**

#### **Tax Withholding**

- Updated New Jersey state withholding tax tables bracket increase for over \$5 million earners retroactive to 07/01/2017.
- Updated Maryland state withholding tax tables maximum standard deduction increase retroactive to 06/01/2017.
- Updated Illinois state withholding tax tables personal exemption (Line 1 Allowance Amount) increase to \$2225 retroactive to 1/1/2017.
- Updated Michigan state withholding tax tables personal exemption increase retroactive to 1/1/2017.
- Updated Missouri state withholding tax reinstated \$4150.00 allowance amount effective 10/1/2017.

#### **Processes**

**Processes > Pay Employees -** Deductions will now calculate for employers that employ only 1099 employees that do not deduct taxes.

#### **Setup**

- **Reminders** For Scheduled Reminders, if Daily or Monthly is selected in the Activate this Reminder box, a new Select All/Unselect All button can be used to help select the days/months the reminder is activated.
- **Payroll Details > Minimum Wage Contracts -** Added a new menu option that allows you to differentiate minimum wage calculations by workers assigned a contract from those that the Federal/State minimum wage rates apply. Minimum wage adjustments will now calculate at a higher rate when the contract rate is greater than the Federal/State minimum wage rate.
- **Employees > Payroll tab -** Added a new Minimum Wage Contract field that allows you to specify if an employee has a contract.
- **Names > Address tab -** Added an Active check box which will allow you to inactivate an address.
- **Forms Designer**
	- Updated the user interface to use a new modern look for the Check Form Designer, Check Stub Designer, and Payroll Stub Designer. Existing custom forms have been converted to the new designers, but users with custom forms should check them for accuracy. See the Forms Designer document for additional information.
	- **Check Stub Form Designer** Added Line Fund/Company and Line Fund/Company (Abbreviation) fields to the available Field List. When a check is written that affects multiple funds/companies, these fields allow you to include each fund/company affected on the check stub.

#### **Reports**

- **Payroll Data Reports**
	- **Payroll Prepayment**
		- Changed the Report Description to indicate that this report is not a historical report (deposit amounts displayed are always based on the current direct deposit configuration).
		- **Verify Leave Time -** The report will now display accurately independent of the employee being assigned a payroll department.
	- **Payroll Totals > Employee Hours Worked by Month -** Renamed the Employee Hours

Worked by Month report to Employee Time Sheet Hours Worked by Month.

**Setup Lists > Employees > Employees -** Added Minimum Wage Contract, Minimum Wage Abbreviation, and Minimum Wage Contract Rate optional columns to the report.

#### **Fixes**

**Processes > Banking > Bank Reconciliation -** A new bank reconciliation can be created without error in a standalone payroll database.

## **Version 12.8**

### **General Payroll**

Released to keep the version number consistent with other CenterPoint products.

## **Version 12.7**

### **General Payroll**

Released to keep the version number consistent with other CenterPoint products.

## **Version 12.6**

### **CenterPoint Time Clock**

#### **Fixes**

Modified the time clock synchronization process to be more efficient for large synchronization processes.

#### **Tools**

#### **Fixes**

**CenterPoint Data Browser** – Solved a data access issue.

## **Version 12.5**

### **System**

**Active directory security** – Modified service bureau active directory security to allow the selection of active directory users or groups.

## **Version 12.4**

## **General Payroll**

- **Fixes**
	- **File** > **Exports** When running a custom export (Generic Retirement Export), and a Last Pay Run date prior to the dates used in the Check Date (YTD Period) filter will no longer appear on the export.
	- **Setup** > **Employees** > **Active Status** You can now successfully use the Active Status button when a company exists that is not tied to an employer without error.

## **Version 12.3**

## **General Payroll**

**New Mexico** - Updated the state withholding for New Mexico effective 1/1/2017.

### **CenterPoint Time Clock**

**Processes** > **Payroll** > **Time Sheets** > **Time Import** > **Time Clock** - Corrected a communication issue with the time clock and CenterPoint Payroll between 7 pm and 12 am allowing time sheets to import into the application.

## **Version 12.2**

## **General Payroll**

**File** > **Payroll Administration** > **Taxes** - Added the Oregon Statewide Transportation Tax which is effective July 1, 2017. Employers must start withholding the tax (one-tenth of 1 percent or .001) from wages of Oregon residents (regardless of where the work is performed) and wages of non-residents who perform services in Oregon.

**Note:** A tax table update for Oregon will be released closer to the July 1, 2017 time frame.

#### **Fixes**

**Processes** > **Pay Employees** – In rare cases with large, complex payroll databases, pay runs can now be posted successfully without error.

## **Version 12.1**

### **General Payroll**

Released to keep the version number consistent with other CenterPoint products.

## **Version 12.0**

## **General Payroll**

#### **File**

- **Printing** > **Payroll Checks** Added a new ACH Payment Advice check type which replaces the dollar amount terminology with the words NON-NEGOTIABLE.
- **Payroll Administration** > **Taxes** System-supplied taxes will no longer be editable.
- **Administration** > **Lock Periods** The period will now display the period containing the current system date if it is not locked, otherwise it will display as the first unlocked period following the current system date. If all periods are locked, the period will be set to the last period or if there is no period containing the current system date, the period is set to the most recent period in the database.
- **File** > **Interfaces** > **QuickBooks** This new preference allows you to set up the information necessary to seamlessly post information from CenterPoint Payroll into the QuickBooks® software accounting application.

#### **Exports**

- When running a custom export (Generic Retirement Export), employees with termination dates prior to the date range of the export will now be included in the report.
- When running a custom export (Generic retirement export) for the current year, employees terminated the previous year but received their final check in the current year will now be included on the report.
- Added an optional Email available column to the Generic Retirement Export.
- Added an optional Include Non-Qualifiers report selection filter that allows you to include all employees on the report not just those with the "Qualifies for retirement plan" check box selected on the Setup > Employees > Payroll tab.
- Added an optional Employee Abbreviation available column to the Generic Retirement Export.
- Added an optional Social Security Number (Unformatted) available column to the Generic Retirement Export. This column allows you to export Social Security Numbers without hyphens in the report.
- **New** > **Data Transfers** > **Quickbooks** Added the ability to import master data from QuickBooks into CenterPoint.

#### **Setup**

#### **Employees**

- **Active Status** Made it easier to control which companies/employers an employee is active in.
- **ACH/Direct Deposit** tab Added Loan and Loan Prenote options to the Status Type for the the Direct Deposit, Deduction, and Benefit Information sections.
- **Taxes** tab
	- For Louisiana SUTA tax only, added a new Standard Occupational Code box that can be used to enter a code required by the Louisiana Workforce Commission when reporting wages for Louisiana Unemployment Tax. When the code is entered on the Taxes tab, it will print on the LDOL-ES 61 Form state report.
	- **FUTA tax only** The system will now ignore employees with Use Full Rate check box checked if the Full Rate option is not set up in Setup > Payroll Details > Employers.
- **ACA Information** tab > **Copy To** More than two coverage periods can now be successfully copied to other employees.
- **Payroll Details** > **Earnings** After an earning has been used in a time sheet or pay run, the Earning Type now cannot be changed.
- **Accounts** > **Accounts**
	- **Accounts** > **Detail** tab > **Detail** tab > **Positive Pay Detail** tab .Added a positive pay export format for MB Financial Bank, US Bank, and BMO (Harris) Bank.
	- **Account Categories** > **List** tab Added an optional Is Active available column.
	- **ACH/Direct Deposit** tab
		- Added a new Included (No Formatting) option to the Social Security Number box that allows you to include a social security number that does not contain any dashes (special characters).
		- Added the ability to include Cachet third party bank information which allows you to transfer payroll direct deposit files from CenterPoint to the Cachet clearinghouse rather than sending multiple NACHA files to various employees' banks.

#### **Processes**

- **Banking** > **Bank Reconciliation** Added a new menu option that allows you to perform bank reconciliation in CenterPoint Payroll.
- **Direct Deposit** The default save to path and file name for direct deposit files will now be include the Save to Folder and Prefix from Setup > Accounts > ACH/Direct Deposit tab plus the current date. For example, Path\Prefix-YYYYDDMM-X.txt where X is the number of files created that day.

#### **Reports**

- **Payroll Reports** Removed the Social Security Number report selection filter from reports. The Social Security Number column can continue to be added to any payroll report.
- **Federal & State Payroll Forms & Reports** The 940 Line 10 Worksheet can now be printed from Aatrix.

#### **JobBOSS Interface**

- When importing time from JobBOSS, if the import can not complete because of missing setup data, you will now see a screen showing which employees and earnings are missing.
- When importing time, you can now choose to skip employees that do not exist in CenterPoint and continue importing the remaining time entries.
- **File** > **Preferences** > **Interfaces** > **JobBOSS** You now have the option to post payroll journal entries to JobBOSS in a one entry per account summary.
- **Fixes**
	- **Setup** > **Payroll Details** > **Deduction & Benefits** The default tax set up for the selected type will now be applied without having to select the taxes tab

### **Tools**

#### **CenterPoint Data Importer**

#### **Names Import**

- When the Type of Import is set to Names, the Abbreviation column is now marked as a Required column in the file.
- When the Type of Import is set to Names, added five new ACH related columns; ACHIsActive, ACHStandardEntryClass, ACHTransactionCode, ACHBankAccountNumber, and ACHBankRoutingNumber.

#### **Employee Import**

- When the Type of Import is set to Employees, the following columns have been added which will allow you to import foreign addresses as well as addresses for the United States: Address Type, Address Line3, and CountryCode.
- When the Type of Import is set to Employees, the FedMaritalStatus column will now recognize Exempt as well as Single and Married.
- When the Type of Import is set to Employees and the Import Action is Add and the import file contains abbreviations that exist in CenterPoint, the log will automatically display noting that the employee couldn't be added while adding other unique data in the file.
- When the Type of Import is set to Employees and the Import Action is Update and the import file contains abbreviations that don't exist in CenterPoint, the log will automatically display noting that the employee couldn't be updated while updating the data with abbreviations that do exist in CenterPoint.